心理学実験におけるArduinoの活用:フリッカー刺激呈示装置の開発

# 高 橋 優(基礎教育センター工学部会)

今日,心理学実験を行う上でパーソナルコンピュータ (以下コンピュー タ)は欠かすことのできない道具となっている.刺激の作成はもちろん, 刺激の呈示や実験参加者の反応の記録にもコンピュータは使用され、試行 のランダム化や呈示時間の制御、反応の記録の自動化などを可能としてい る. コンピュータを用いた心理学実験の入門書も出版されており (たとえ ば北村・坂本, 2004),学部における実験演習などを想定したテキストで もコンピュータの使用を前提にしたものが多い(西本, 2012;酒井・森下・ 松本, 2007; 水野, 2004).

しかしながら, コンピュータ単体では実施が困難な実験もある. そのひ とつとして, フリッカーテストを挙げることができる.点滅する光刺激の 交代速度が速くなると、ちらつき (flicker) が消失し、光が点灯している ように知覚される. このときの交代の頻度を臨界融合頻度 (critical fusion frequencyまたはcritical flicker frequency:臨界ちらつき頻度, 以下CFF) と呼ぶ. CFFは光刺激の輝度や大きさ,波長により変化するが, 高輝度 であれば50~60Hzに達する (佐藤2007;和気・長谷川, 1994).CFFは 疲労によっても変化することから,疲労の程度を測る指標としても用いら れている.

CFFの測定では,閾値を探すために光源の点滅周期を小さな変化量で操 作することが求められる. しかし. 液晶ディスプレイやCRTなどのコン ピュータの標準的な表示装置では,表示の更新は画面を書き換える頻度で ある垂直走査周波数に制約されるため, こうした操作は困難である. たと えば,ディスプレイの垂直走査周波数が60Hzならば1/60秒単位でしか点 滅を制御できないため, ディスプレイ上で光点の点滅する周波数を1Hz ずつ変化させるような制御はできない. このため,光刺激を呈示するため には,点滅の同期を細かく制御できる外部装置をディスプレイとは別に用 意する必要がある. しかし, こうした装置は高価であることが多い.

こうしたときにArduinoが便利である. Arduinoはオープンソースのプ

ロトタイピング用プラットフォームとしてイタリアで開発されたマイコン で, 1台約2~3,000円で入手することができる. Arduinoにはいくつか のモデルがあるが、現時点の標準的なボードであるArduino Unoの場合. コンピュータと接続するためのUSBポートの他,14のデジタル入出力(う ち6はパルス幅変調(pulse width modulation: PWM)出力が可能), 6 のアナログ入力ピンを持つ(Arduino,2010).UnOの他にも, 入出力のピ ン数の増設されたモデルや追加機能の盛り込まれたモデルなど, さまざま なバリエーションがある. また, オープンソース・ハードウェアであるた め,多くの業者から互換機も販売されている.

制御にはC++に似た独自の言語(Arduino言語)が用いられる. プログ ラム(Arduinoでは「スケッチ」と呼ぶ)は, コンピュータ上の統合環境 で作成・コンパイルされ, USBを介してArduinoへと転送される.

刺激呈示やセンサなどの外部装置の制御をArduinoに任せることができ るため,ハードウェアの制御に慣れていない者でも, それほど苦労せずに 装置を開発することができる. 時間制御について心理学実験に十分な程度 の精度を持つ一方で,金額的にも手軽であることから,心理学における 実験プラットフォームとしても注目されており (D'Ausilio, 2012), 認知 心理学 (Gianelli, Ranzini, Marzocchi, Micheli, & Borghi, 2012) や視覚研 究 (Teikari, Najjar, Malkki, Knoblauch, Dumortier, Gronfier, & Cooper, 2012), 社会心理学 (Huynh, Hardy, Pezzo, & Wilder, 2012) において使 用され始めている.

本稿ではArduinoの利用例として, フリッカーテストの演示用刺激呈示 装置の開発例を紹介する.

<sup>1</sup> .装置の作製

1.1 ハードウェア

今回はArduinoを用いてLEDの点滅を制御する装置を作製した.点滅の 周期の範囲は31~99Hzとし, ボタン操作により1Hz単位で上下すること とした<sup>1</sup>. 装置は、点滅する光刺激を呈示する刺激呈示用LED. 周期を上 下させる変更スイッチ,現在の周波数の表示する数値表示部の3点で構成

<sup>1</sup> 本来であれば, 20Hzくらいから表示するべきだが、今回使用した環境 (Arduino 1.0.3) においてArduino DuemilanoveもしくはUnoを用いた場合, tone()関数により30Hz以下の周 波数を指定しても正常に動作しなかったため, 正常に動作する31Hzからとした. なお, Arduino Leonardoを用いると、2Hzから表示可能だった.

される.

呈示周波数に関しては,今回 のように数値表示部を用意する 方法の他に, USB経由で接続し たコンピュータのシリアルコン ソールに呈示周波数を表示させ る方法もある.今回は実験演習 における使用を想定したため, 装置単体でも実験ができるよ う2. 独立した表示部を持たせ た.周波数を変更するスイッチ も同様である.

装置はブレッドボードでの 試作(図1)の後、 シールド 上に実装した. シールドとは 重ねて接続することのできるア 下がブレッドボード. ドオン基板で, シールド上の回

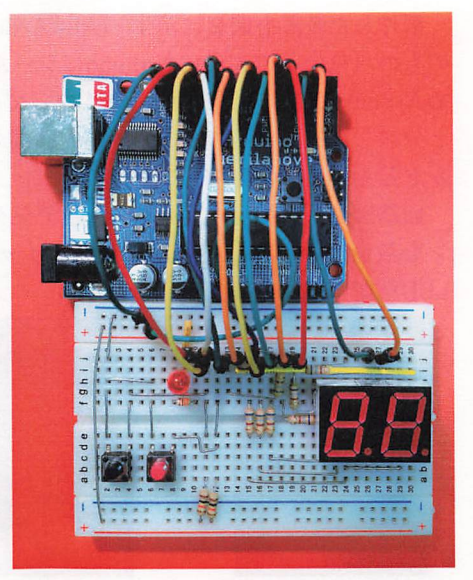

Arduinoの入出力ピン上に直接 図1. ブレッドボード上でのフリッカーテストの 演示用刺激呈示装置の試作上がArduino,

路・部品によってネットワークやストレージ, センサなどの機能を追加す ることができる. あらかじめ部品の取り付けられたシールドも多く市販さ れているが,今回はなにも回路が用意されていないユニバーサル基板タイ プのシールドを用い,各部品を配線した.

2 別途電源を用意することで, プログラム転送後にArduinoをコンピュータと分離して単体 で動作させることができる.

製作した装置を図2に示す. (A)はArduinoにシールドを取り付けた状態 のもの(亀の子のようにArduinoにシールドを重ね合わせて取り付けるた めArduinoは下に隠れて見えなくなっている), (B)はシールドをArduino と分離し裏返したものである. 左右両端のピンを差し込むによって、 シー ルドとArduinoは電気的に接続される.

回路図を図3に示す. Arduinoのデジタル入出力ピンのうち, 02~10ピ ンを数値表示部に, 11 ・ 12ピンをスイッチに, 13ピンを刺激光呈示用の LED制御に用いた.

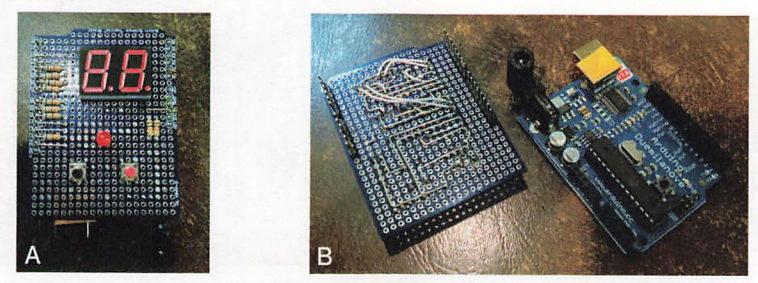

図2. フリッカーテストの演示用刺激呈示装置. (A) Arduinoにシールドを取り付けた状態. 上部の7セグLEDが周波数を表示する数値表示部, 中央が刺激呈示用LED, 下部の2つの ボタンが呈示周波数変更用のスイッチ. (B) シールド (左側) を分離し裏返した状態. 右 側はArduino・ ピンの位置を合わせて挿入することでシールドを取り付けることができる.

1. 2ソフトウェア

Arduino言語では, さまざまな処理をsetup()関数とloop()関数の中に記 述する. setup()関数は起動時に実行されるもので, その後はloop()関数の 記述内容が繰り返される. したがって,呈示のためのピン設定などは事前 の設定はsetup()関数に, その後の処理はloop()関数内に記述すればよい.

今回作製したスケッチは付録として末尾に収録した.今回は点滅周期の 発生に, Arduino言語が標準で備えているtone()関数を用いた. これは任 意の周波数でデューテイー比0.5の矩形波を発生させるものである. loop() 関数の中で周波数上昇・下降ボタンが押されているかを調べ,押されてい る場合にはtone()関数で指定する周波数をlHzずつ変更することとした.

周波数表示に用いた2桁の7セグLEDの表示制御に関しては, GarretLab(2012)をもとにした.使用するLEDに応じて表示桁数を2桁に 削減し, アノードコモンタイプ用に修正した上で,使用ピン数を節約する ためにDP(小数点)への配線を省略した.

## 2.演示実験の例

ここではひとつの例としてCFFを極限法により測定する方法を示す. 実験では毎試行、事前に決めておいた周波数に実験者がセットした後、一 定の距離・向きで装置のLEDを実験参加者に見せて, ちらついて見える かどうかを評定させる.上昇系列ならばちらつきが消失するまで,下降系 列ならばちらつくまで実験者がスイッチを操作して呈示する. 各試行の初 期呈示周波数は,上昇・下降系列それぞれであらかじめランダムな値を用 意しておいて設定する. Microsoft Excelなどで生成しておくとよいだろ う. 3 実験参加者に装置を示す際に呈示周波数を見られてしまうことを避 けるために,周波数表示部に覆いをしてから装置を示すようにする.

あるいは,調整法を用いて,実験参加者自身に周波数を変更させてもよ い、その場合は、各試行の初期値に実験者がセットし表示部に覆いをした 上で,実験参加者に装置を与える.

この装置は安価に作成することができる.今回の例の場合, シールド部

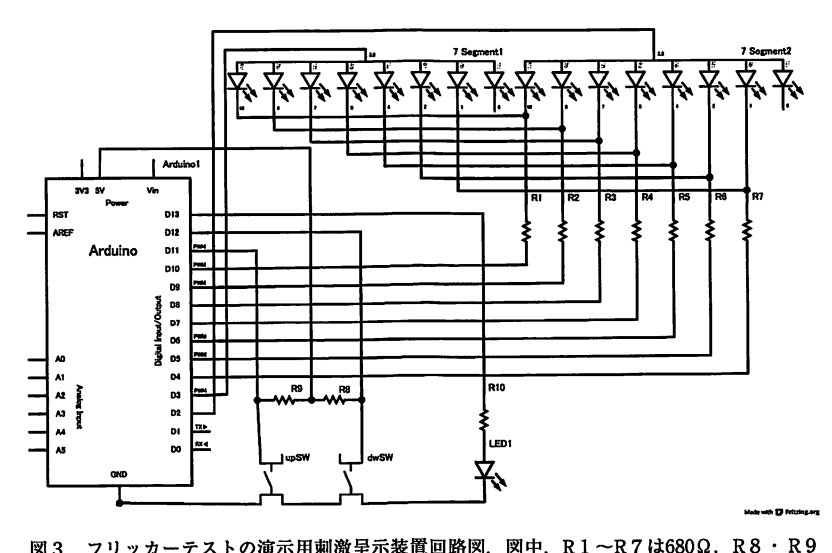

図3. フリッカーテストの演示用刺激呈示装置回路図. 図中, R1 ~R7は680Ω, R8 · R9 は1KQ, R10は330Qである. 7セグLEDにはHDSP-K211, LED1にはOSDR5113Aを用 いた.

<sup>3</sup> たとえば上昇系列の場合, Microsoft Excelの分析ツールに含まれているRANDBETWEEN を川い, 「=RANDBETWEEN(31,35)」で31~35の範Ⅲ1のランダムな盤数を得ることができ る. これを、試行数分だけコピーすればよい.

分の部品代は1,000円程度で, Arduino本体を加えても3~4,000円程度の ため,製作の手間はかかるものの安価に多くの台数を用意できる.用意し た台数分だけ, 同時並行で実験を行えるので,時間的な制約のある実験演 習の授業などでも実施しやすいだろう. また, コンピュータに接続せずに 刺激を呈示できる点も,クラスや班単位で実験を行う場合には有利である. 電源としてはACアダプタの他。電池ボックスとプラグを工作すれば乾電 池(例えば9V角型電池の006P)でも動作可能である.

#### 3.他の実験への応用

LEDの点灯. スイッチ・数値表示部の機能はスケッチ (プログラム) によって設定されるため, スケッチを書き換えることにより今回作製した シールドをフリッカーテストとは全く別の実験に用いることもできる. た とえば,数値表示部に数値を呈示し,記銘時に見たものかYES/NO判断を 行う再認テストなども. スケッチを修正すれば可能である. 記銘時にも装 置を用いる場合,記銘時とテスト時で異なるスケッチを使用することにな る. それぞれに別個の装置を用意してもよいが, スケッチの転送は1分程 度であるため, その度ごとにコンピュータに接続してロードしてもよいだ ろう.

実験に応じて個別のシールドを作製するのではなく,販売されている既 存のシールドを用いる方法もある. 2行程度の文字LCDとl~数個のタ クトスイッチを載せたシールドや,各種センサとLED・ジョイスティッ クなどを備えたシールドなど, さまざまなものが市販されているので, <sup>こ</sup> れらを利用すれば製作の手間をかけることなく実験を行うことができる. こうしたシールドをベースにして, さらに部品や基板を追加して実験に適 したシールドを作製してもよいだろう.

## 4.実験に使用する場合の留意点

このように, コンピュータに加えて外部装置を必要とする様な実験を検 討する場合, Arduinoの利用を検討する価値がある.以下に, Arduinoの 使用を検討する際に留意しておいたほうが良い点を列挙する.

4. 1装置製作のための技術

実際に装置を動作させるためには, プログラミングに加えて装置を作製

するための知識・技術が必要となる. LEDやスピーカなどの刺激呈示用 の部品, スイッチなどの反応取得用の部品を回路として構成するだけでな く, この部品を制御するためのスケッチも作成できなければならない.

幸い, こうした回路構成はwebを検索すると大量に見つけることがで きる. スケッチについてもArduinoのコミュニティ内で豊富なサンプル が公開されており, Arduinoの統合環境にもその多くが収録されている. Arduinoに関する解説書も多数出ているので,参考になるだろう (e.9.CQ 出版社, 2010, 2011;神崎, 2012).

シールド上に装置を作製する場合は,知識に加えてはんだ付けなどの 製作技術や道具も必要となる. こうしたことに慣れていないのであれば, シールド上ではなくブレッドボード上でまず試作してみるとよい. ブレッ ドボードならば, ラジオペンチとニッパー程度を用意するだけでチャレン ジできる. はんだ付け不要で, 間違えたときに部品を取り付けなおすこと も容易なので,製作はずっと容易になる.その後で,たとえば加藤(2007) などを参考にしながらシールド上での実装を図るとよいだろう.

4. 2ディスプレイの呈示能力

コンピュータ実験では,画像を容易に呈示することができるが, シール ド上で同じことをするのは容易ではない. Arduinoにどんな表示装置を接 続するかによるが、今回の数値表示部で用いた7セグのLEDでは、数値 といくつかのアルファベットを呈示するのがせいぜいである. LCDを接 続すればより多くの数字や文字を呈示できるようになるが, それでも表示 可能な文字数や文字種の多様性などはディスプレイに遠く及ばない.

コンピュータ実験では教示などもディスプレイ上に表示して実験を行う ことが多いが、Arduinoを使用する場合は無理にすべてをArduino上で行 おうとせず,教示は口頭で行うなどしたほうがよいだろう. あるいは, <sup>コ</sup> ンピュータと接続して,教示はコンピュータのディスプレイ上で行うなど, それぞれで役割を分担して実験を進めるとよいだろう.

4. 3プログラム

既述のように, Arduinoのプログラミングは繰り返し実行されるloop() 関数を中心としており,実験全体を単一のプログラムで記述するためには, ループを回るたびに状態を確認し,状態に応じた反応をするようスケッチ

を記述する必要があり,プログラム自体が読みにくいものとなってしまう. <sup>4</sup>

これを避けるためには実験のためのプログラムを, たとえば練習試行や 本試行ごとといったような形で小分けして, それぞれの段階ごとに転送・ 実施すればよい.手間は掛かるが,入り組んだプログラムにしなくて済む.

このように, Arduinoを使う場合でも, 知識・技能が必要となったり制 約があったりする. それでも, コンピュータ単体ではできないような実験 を安く手軽に可能にしてくれる点は,大変魅力的である. コンピュータを 用いて実験制御を行っている者は, たいていプログラミングも慣れている ので, プログラマブルで多様な入出力が可能なArduinoは,実施できる実 験の幅を大きく広げるだろう.

# References

Arduino (2010). Arduino Uno.

<http://arduino.cc/en/Main/Arduino BoardUno> (2013年1月23日)

- CQ出版社 (2010). 電脳Arduinoでちょっと未来を作る (CQ ham radio増刊 マイコンと電子工作No.1) CQ出版社
- CQ出版社 (2011). Arduino工作アイデア集 (CQ ham radio増刊 マイコン と電子工作No.6) CQ出版社
- D'Ausilio A., (2012). Arduino: a low-cost multipurpose lab equipment. Behavior Research Methods, 44, 305-13. doi: 10.3758/s13428-011-0163-z.
- GarretLab(2012). 4桁7セグメントLEDで始めるArduino (Arduinoで遊 ぶページ)
- $\frac{\text{th}}{\text{2x}}$  <http://garretlab.web.fc 2.com/arduino/introduction/beginning\_with\_7 segment\_led/index.html>(2013年1月23日)
- Gianelli, C., Ranzini, M., Marzocchi, M., Rettre Micheli, L., & Borghi, A. M. (2012). Influence of numerical magnitudes on the free choice of an object position. Cognitive Processing, 13, S185-S188. doi: 10.1007/

<sup>4</sup> スイッチなどからの入力や、タイマをトリガーとした割り込みを用いる方法もあるが、こ こでは述べない.

slO339-012-0483-7.

Huynh, T.-B., Hardy, L., Pezzo, M., & Wilder, O. (2012). The testing and design of an Arduino microcontroller board for the study of proxemics. University of South Florida St. Petersburg Student  $Research Journal, 2. Issue 1.$ 

神崎康宏(2012).Arduinoで計る,測る,量る cQ出版社

- 加藤ただし(2007).図解つくる電子回路正しい工具の使い方, うまく作 るコツ (ブルーバックスB-1553) 講談社
- 北村 英哉・坂本 正浩 (編) (2004). パーソナル・コンピュータによる心理 学実験入門:誰でもすぐにできるコンピュータ実験 ナカニシヤ出版
- 水野りか(2004).Webを介してできる基礎・認知心理学実験演習ナカ ニシヤ出版
- 西本武彦(編) (2012). 認知心理学ラボラトリー 弘文堂
- 酒井浩二・森下正修・松本寛史(2007).今すぐ実験1パソコンで認知心 理学実験ナカニシヤ出版
- 佐藤雅之(2007).臨界融合周波数(篠森敬三(編) 視覚1-視覚系の構 造と初期機能- (講座 感覚・知覚の科学I) 朝倉書店, p. 222.)
- Teikari, P., Najjar, R. P., Malkki, H., Knoblauch, K., Dumortier, D., Gronfier C., & Cooper, H. M. (2012). An inexpensive Arduino-based LED stimulator system for vision research. Journal of Neuroscience Methods, 211, 227-236. doi: 10.1016/j.jneumeth.2012.09.012.
- 和気 典二・長谷川 敬 (1994). ちらつき (大山 正・今井 省吾・和気 典二(編) 新編 感覚・知覚ハンドブック 誠信書房, pp. 338-339.)

```
\prime
```
・フリッカー刺激呈示プログラム

\*7セグLED表示部分についてはGarretLab (2012)をもとに.

、2桁・アノードコモンタイプ川に修正した:

 $*$ http://garretlab.web.fc2.com/arduino/introduction/

```
* beginning_with_7segment_led/index.html
```

```
・LEDのA-FをArduinoの04-10ピンに,
```

```
、アノードを02, 03ピンに割り当てた.
```

```
* Masaru Takahashi 2013.
```

```
*/
/
```

```
const int flickPin = 13;
const int minFreq = 31;
const int maxFreq = 99:
const int upPin = 11;
const int dwPin = 12;
```

```
const int waitPeriod = 300;
```

```
int currFreq = minFreq;int prevFreq = currFreq;
```

```
int upBtnState=0;
int dwBtnState=0:
```

```
const int cathode_pins[] = 110, 9, 8, 7, 6, 5, 4!;const int anode_pins[] = \{2,3\};const int number_of_cathode_pins = sizeof(cathode_pins) / sizeof(cathode_pins[0]);
const int number_of_anode_pins = sizeof(anode_pins) / sizeof(anode_pins[0]);
int numbers_to_display = 0;
```
const int digits $\vert \vert = \vert$ 0b00111111.//0 0b00000110, // 1 0bO1011011,//2 ObOlOOllll.//3

```
VDV11VV11V, // <del>4</del>
OBOITOITOI' \\\ 2
0b01111101, // 6
0b00100111, // 7
VDVIIIIIII.// 0
ODOI1OI111.// 9
```

```
|;
```

```
//1桁の数字(n)を表示する
void display-number (int n) |
 for (int i = 0: i < number of cathode pins; i++) |
   digitalWrite(cathode_pins[i], digits[n] & (1 \leq i) ? LOW : HIGH);
 \mathbf{I}\mathbf{I}
```

```
//カソードをすべてHIGHにする
void clear_segments() {
 for (int j = 0; j < number_of_cathode_pins; j++) }
  digitalWrite(cathode_pins[j], HIGH);
```

```
\mathbf{I}\mathbf{r}
```

```
//数値を表示する
```

```
void display_numbers () |
 int n = numbers to display;
 for (int i = 0; i < number_of_anode_pins; i++) |
   digitalWrite(anode_pins[i], HIGH);
   display_number(n % 10);
   delayMicroseconds(100);
   clear_segments();
   digitalWrite(anode_pins[i], LOW);
   n = n / 10;
 \overline{1}\mathbf{I}
```

```
void set_numbers(int n) |
```

```
16
```

```
numbers_to_display = n;
void setup() |
 // setup for flicker LED and serial
 pinMode(flickPin, OUTPUT);
 pinMode(upPin, INPUT);
 pinMode (dwPin, INPUT);
 \prime\prime setup for 7seg LED
 for (int i = 0; i < number_of_cathode_pins; i++) }
  // cathode_pinsを出力モードに設定する
  pinMode(cathode_pins[i], OUTPUT);
 \mathbf{I}for (int i = 0; i < number_of_anode_pins; i++) |
  // anode_pinを出力モードに設定する
  pinMode(anode_pins[i], OUTPUT);
  digitalWrite(anode_pins[i], LOW);
 \mathbf{I}set_numbers(currFreq);
 tone(flickPin, currFreq);
I
void loop() {
 upBtnState = digitalRead(upPin);dwBtnState = digitalRead(dwPin);if ((upBtnState == LOW) && (currFreq < maxFreq)) |noTone(HickPin);
  prevFreq=currFreq;
  CurrFreq++;
  set_numbers(currFreq);
  delay(waitPeriod);
  tone(flickPin, currFreq);
```

```
\mathbf{I}
```

```
if ((dwBtnState == LOW) && (currFreq > minFreq)) \}noTone(flickPin);
 prevFreq=currFreq;
 currFreq--;
 set_numbers(currFreq);
 delay(waitPeriod);
 tone(flickPin, currFreq);
\overline{\mathbf{r}}display-numbers();
```
'